## **راهنمای ثبتنام در سایت سایت کاالپالس**

از قسمت بالا سمت راست سایت روی ورود/ ثبتنام و سپس روی ثبتنام کلیک می,کنید.

- اگر میخواهید به عنوان مشتری ثبتنام کنید گزینه مشتری هستم را انتخاب میکنید.
- و اگر میخواهید به عنوان فروشنده ثبتنام کنید گزینه فروشنده هستم را انتخاب میکنید.

\* ا گر مشتری هستید پس از وارد کردن ایمیل خود منتظر ارسال ایمیل از فروشگاه کاالپالس برای تایید ایمیل خود باشید و پس از کلیک بر روی لینک ارسال شده در ایمیل شما ایمیل خود از تایید کرده و میتوانید وارد حساب کاربری خود شوید.

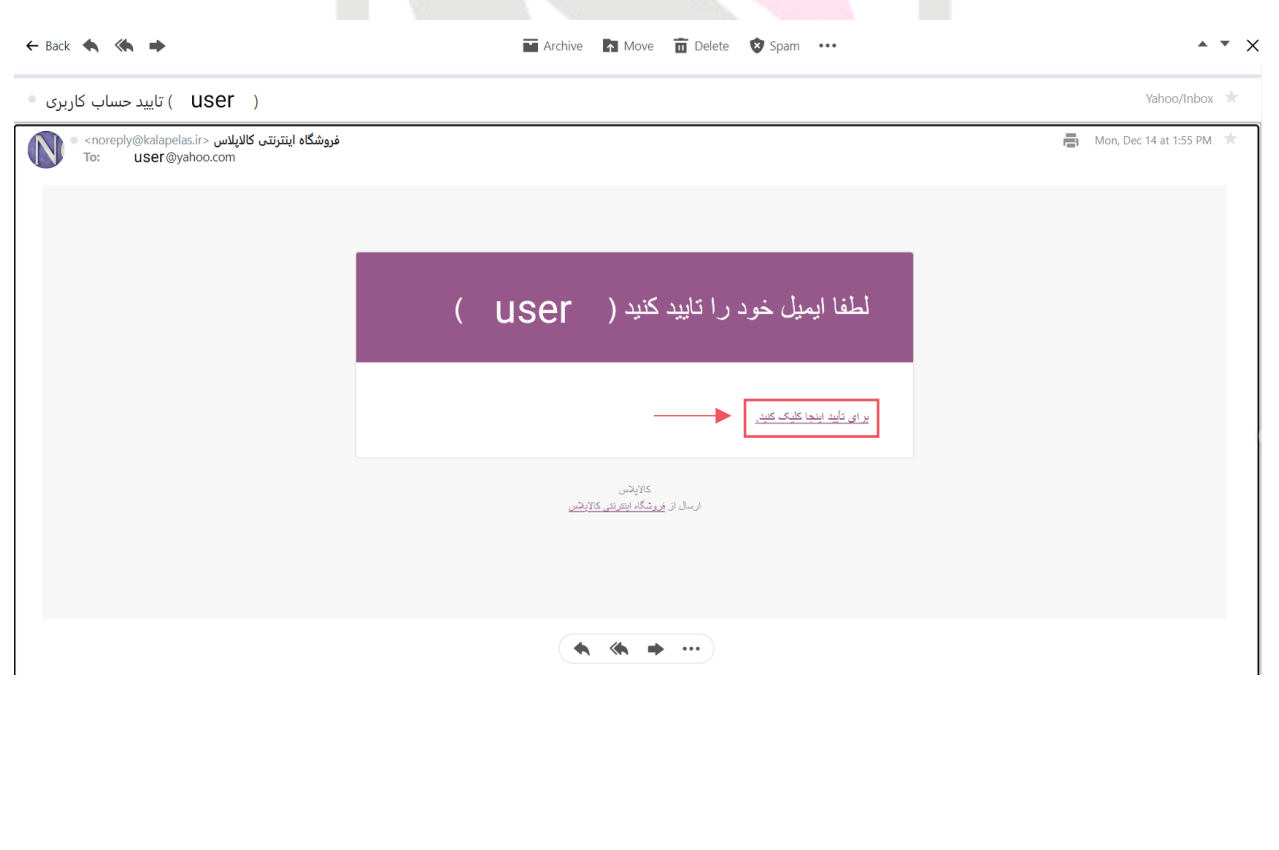

پس از ورود به حساب کاربری یک ایمیل دیگر از فروشگاه کاالپالس که رمز ورود شما می باشد به شما ایمیل می شود. در صورت نیامدن ایمیل رمز ورود روی **[گذرواژه](http://kalapelas.ir/my-account/lost-password/) خود را [فراموش](http://kalapelas.ir/my-account/lost-password/) کرده اید؟** کلیک کنید.تا ایمیل رمز به شما ارسال شود.

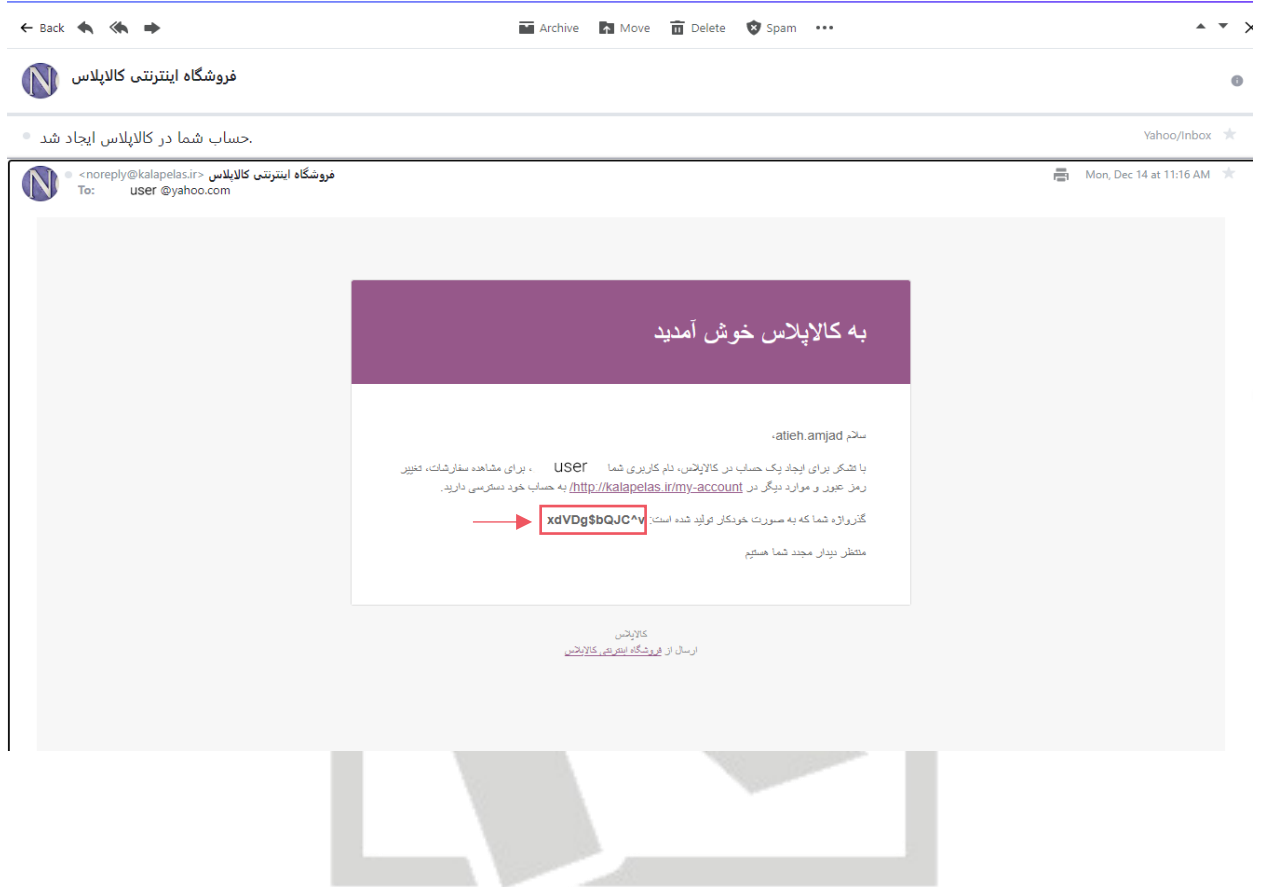

در هر صورت از موارد باال پس از ورود به حساب کاربری خود اقدام به تغییر رمز عبور خود کنید. \* اگر فروشنده هستید هستید پس از وارد کردن اطالعات الزم منتظر ارسال ایمیل از فروشگاه کاالپالس برای تایید ایمیل خود باشید و پس از کلیک بر روی لینک ارسال شده ایمیل خود از تایید کرده و میتوانید وارد حساب کاربری خود شوید.

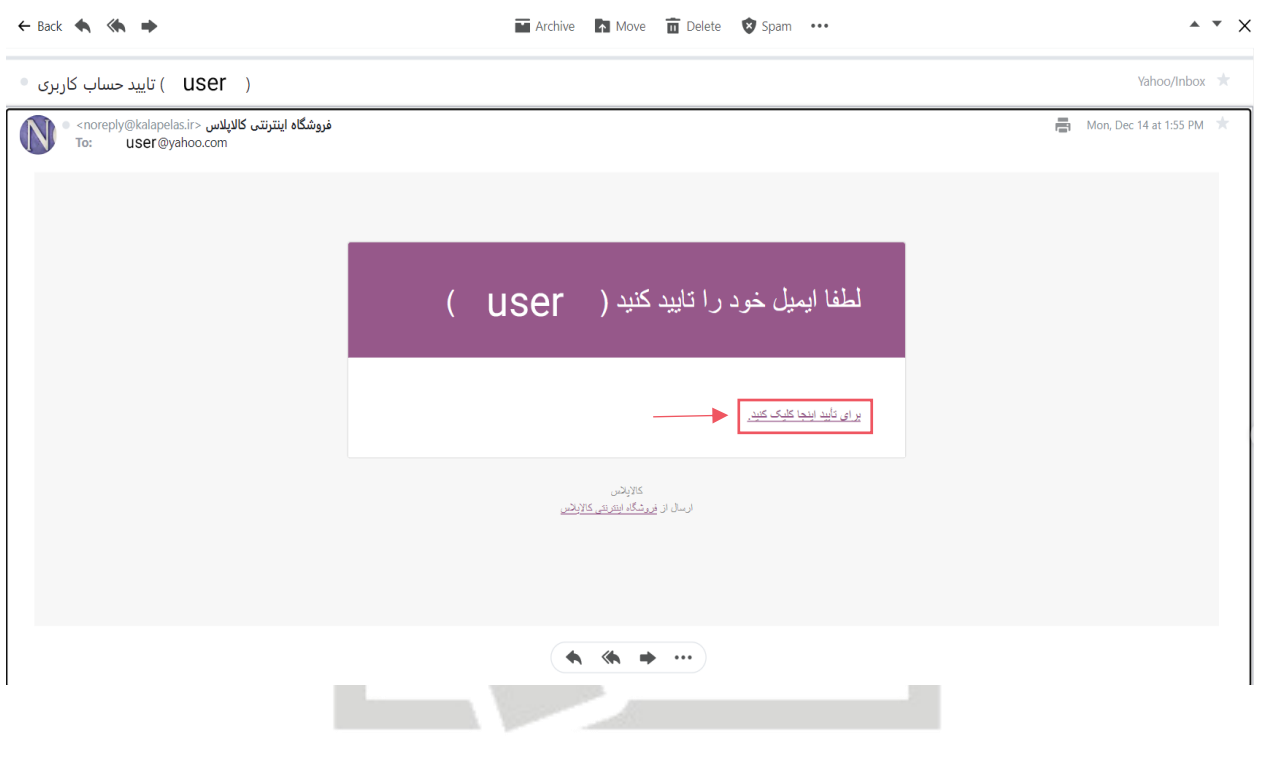

پس از ورود به حساب کاربری یک ایمیل دیگر از فروشگاه کاالپالس که رمز ورود شما می باشد به شما ایمیل می شود. در صورت نیامدن ایمیل رمز ورود روی **[گذرواژه](http://kalapelas.ir/my-account/lost-password/) خود را [فراموش](http://kalapelas.ir/my-account/lost-password/) کرده اید؟** کلیک کنید.تا ایمیل رمز به شما ارسال شود.

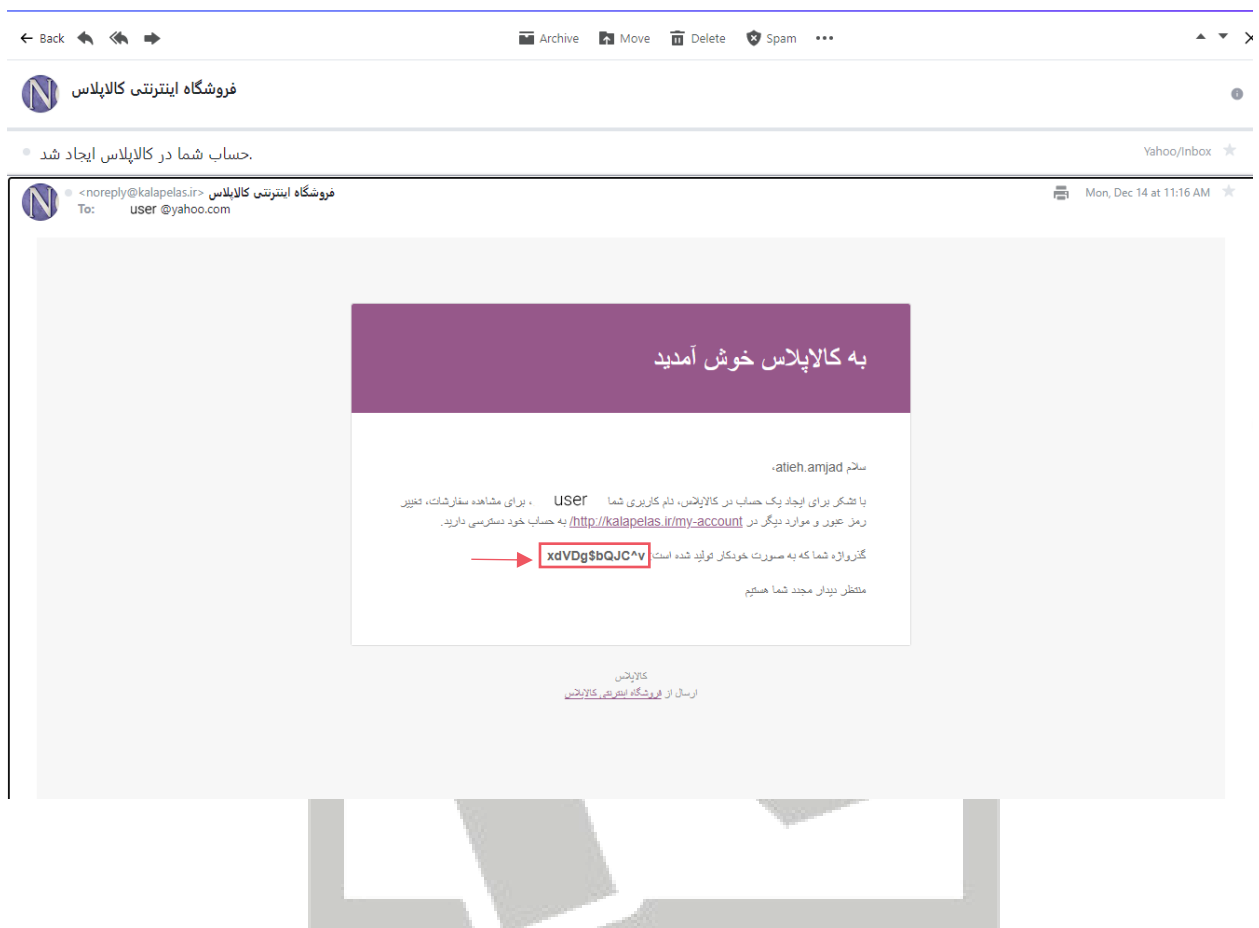

در هر صورت از موارد باال پس از ورود به حساب کاربری خود اقدام به تغییر رمز عبور خود کنید.